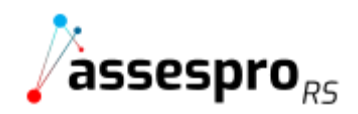

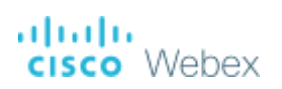

# Manual do Palestrante

Olá! Vamos te ajudar a se preparar para a sua apresentação.

- **Você recebeu um link para seu acesso na plataforma de vídeo;**
- Consideramos importante que o palestrante acesse o evento com **10 a 15 minutos de antecedência** do horário marcado com os participantes;
- A modalidade palestrante exige pré-cadastro, que a Assespro-RS se encarregou;
- Certifique-se de utilizar no **login o mesmo e-mail nos fornecido para contato**;
- Para garantir melhor qualidade de áudio e imagem, siga os passos descritos abaixo para **instalar a extensão** da plataforma de vídeo no Chrome:

### **1º Passo – Preencha seus dados**

Ao clicar no link indicado na confirmação de inscrição enviado por e-mail, você deve preencher os campos indicados.

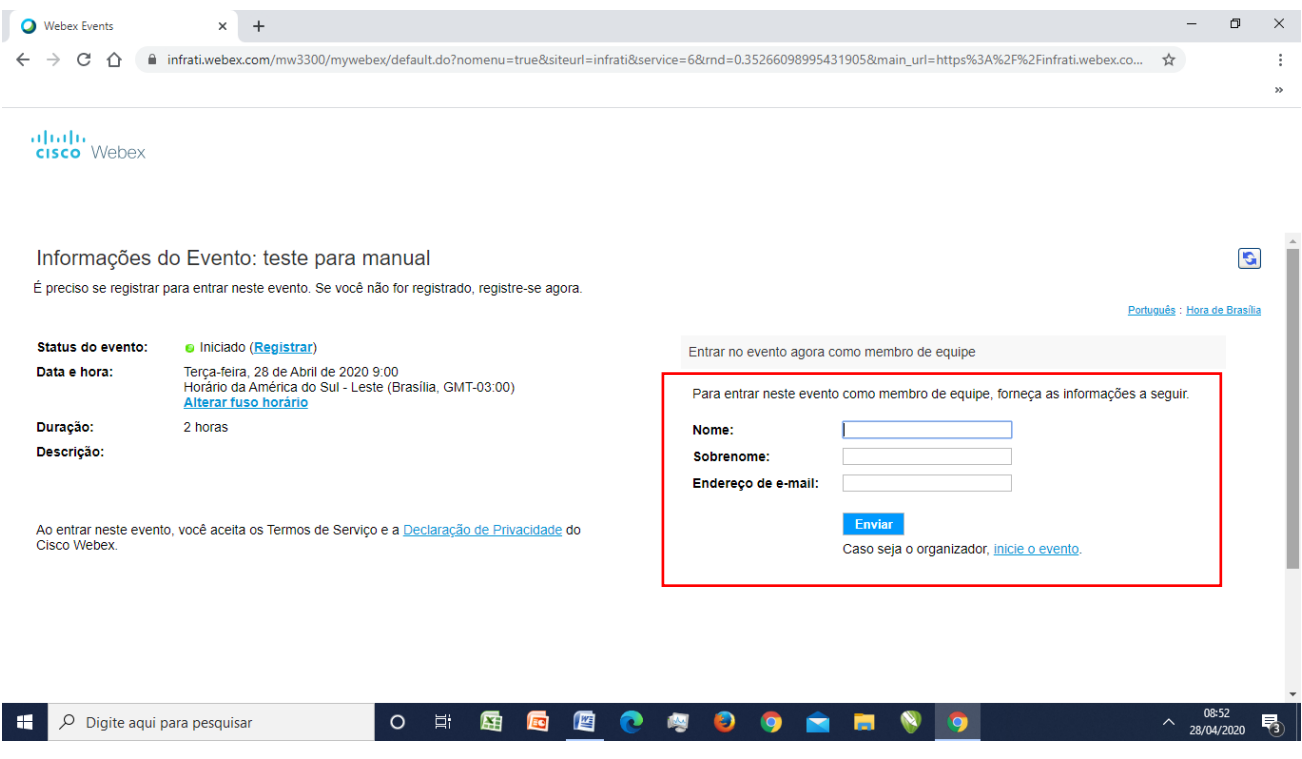

## **2º Passo – Direcionamento**

Você será direcionado para esta página, clique em Adicionar o Webex ao Chrome.

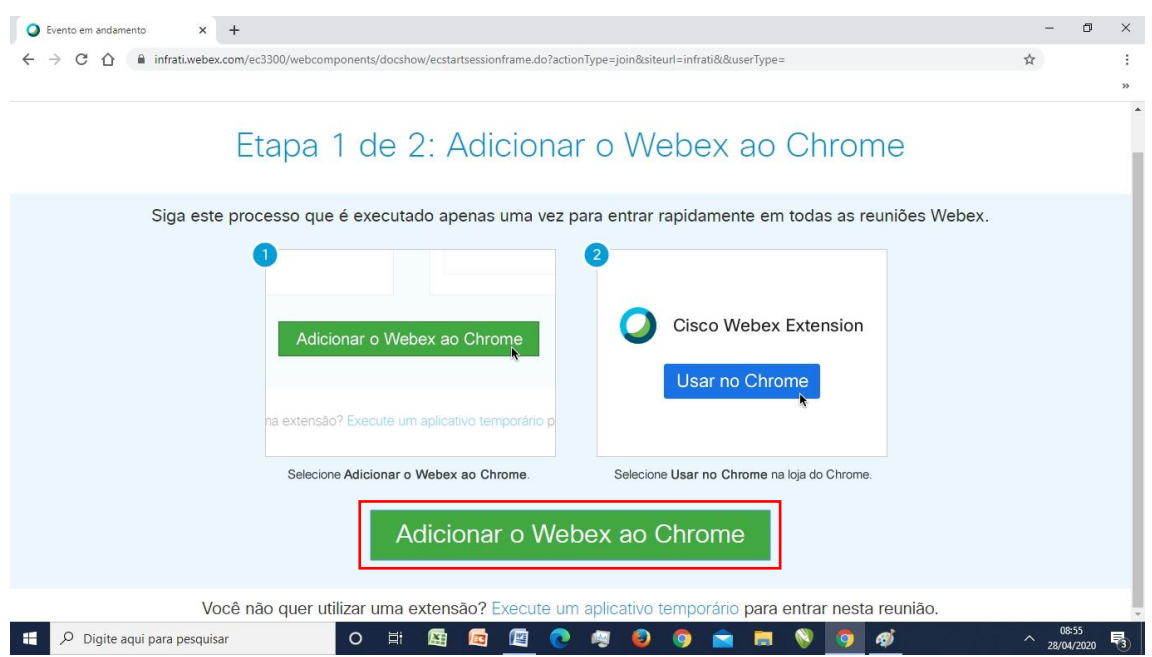

# **3º Passo – Clique em usar no Chrome**

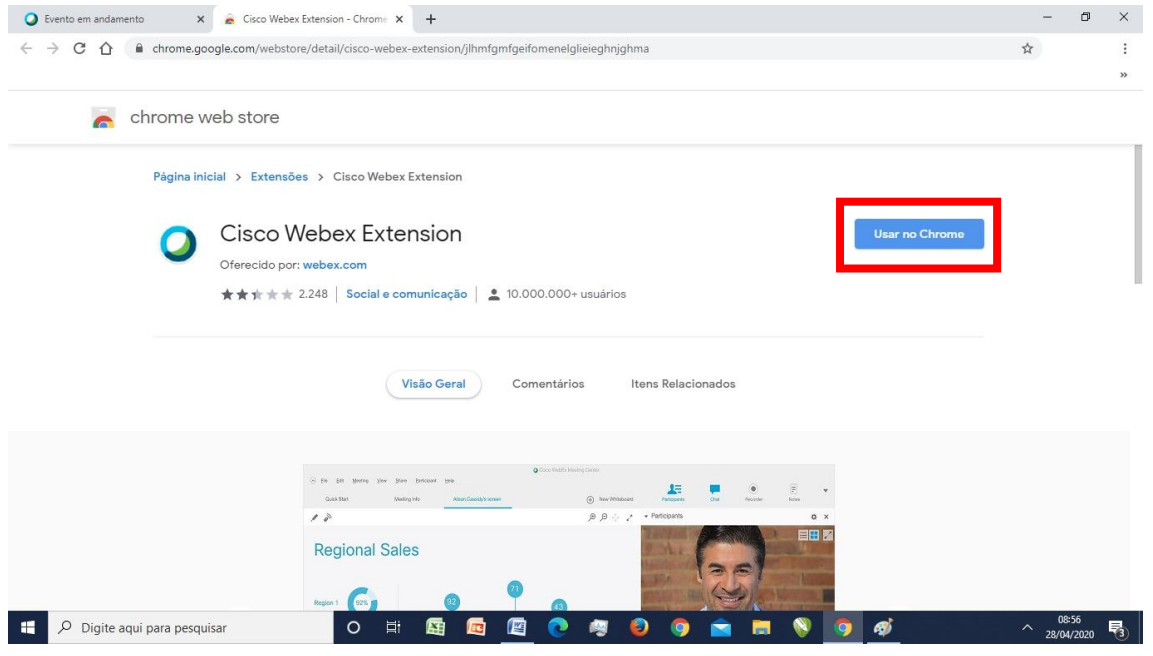

## **4º Passo – Adicionar Extensão**

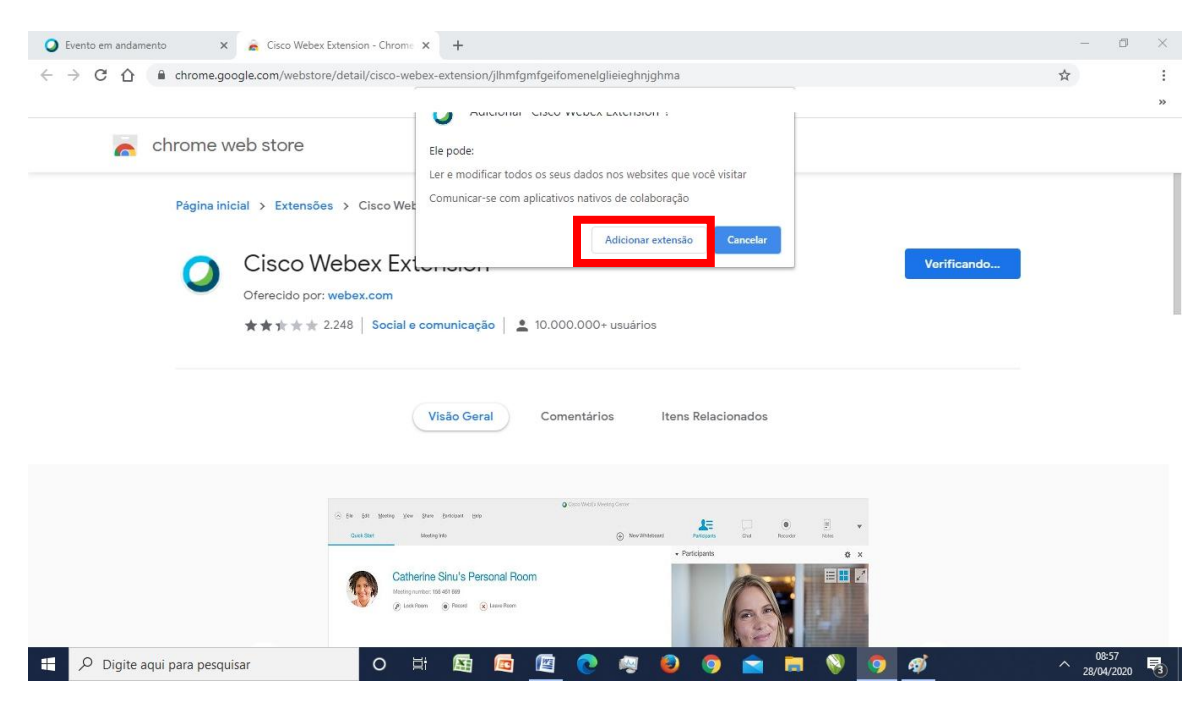

### **5º Passo – Para testar o som, clique em** *Realtek High Definition Audio*

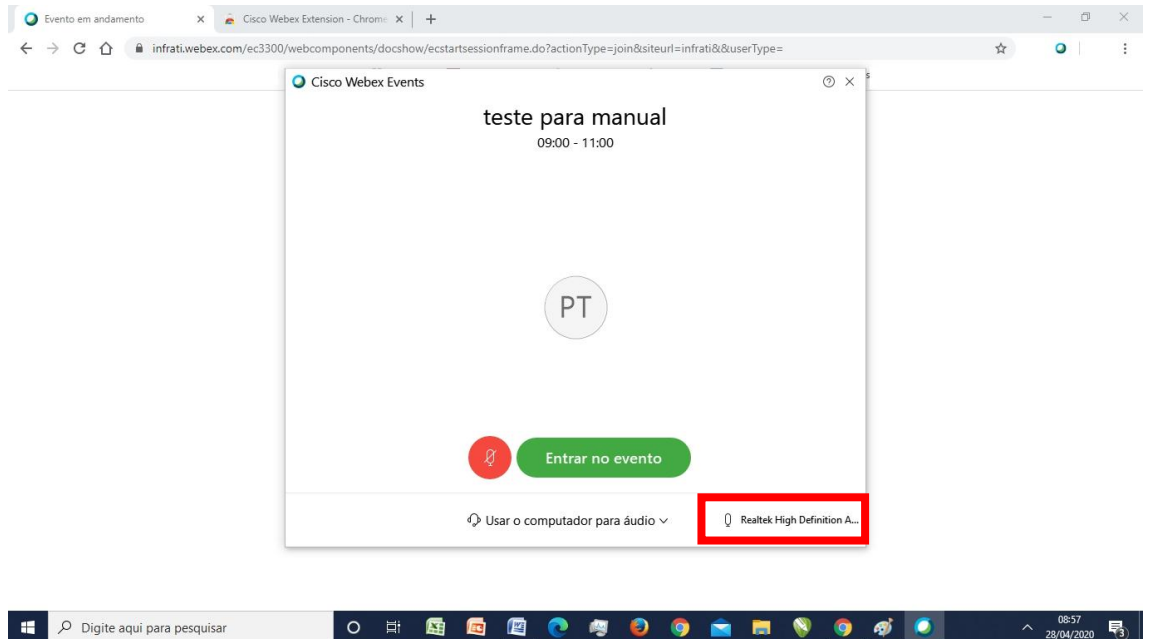

**6º Passo – Clique em "teste" para verificar o autofalante. Verifique se ao falar, a barra de microfone está em sintonia com a sua voz.**

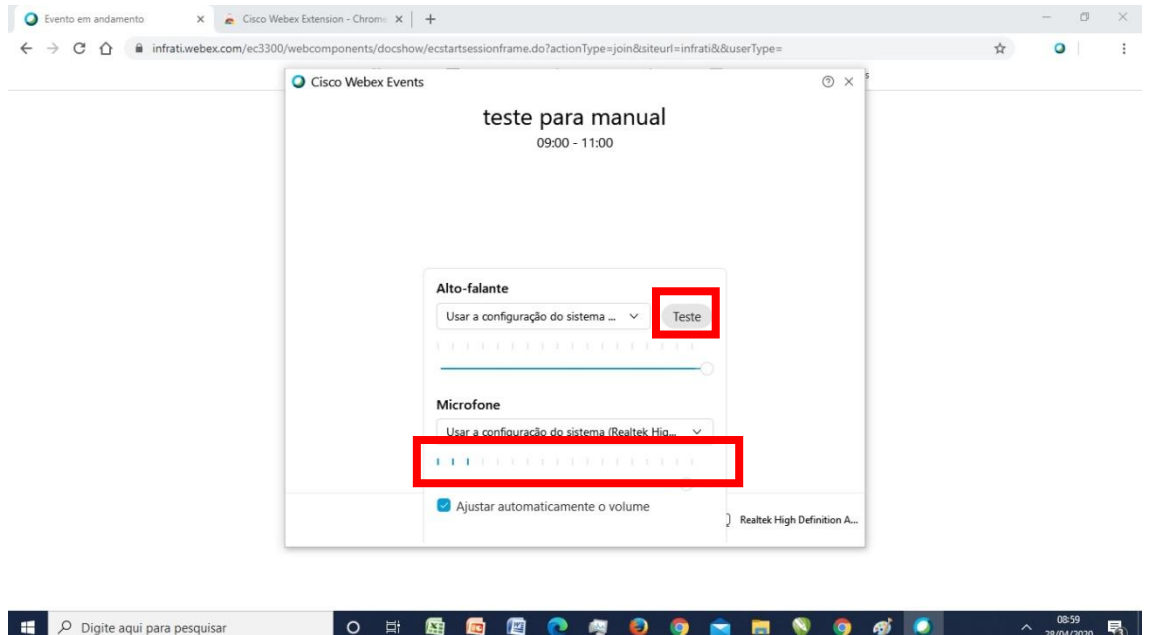

### **7º Passo – Entrar no evento**

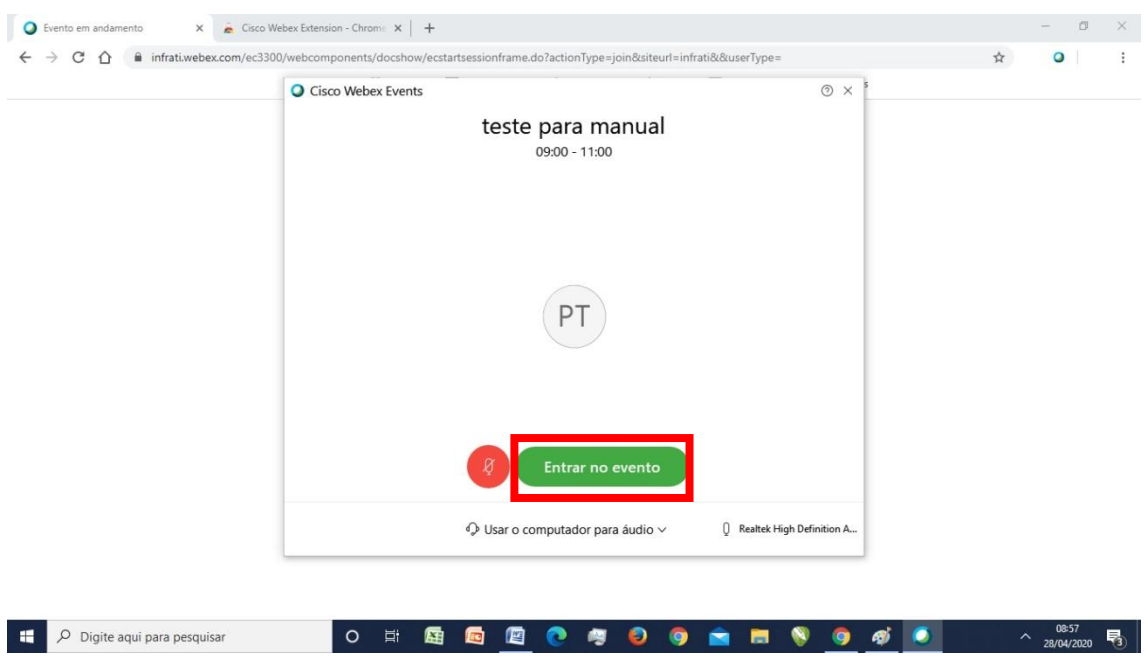

# **Boa apresentação!**

[assespro@assespro-rs.org.br](mailto:assespro@assespro-rs.org.br) | [www.assespro-rs.org.br](http://www.assespro-rs.org.br/)

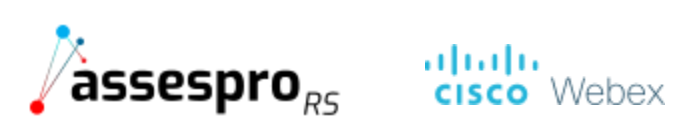

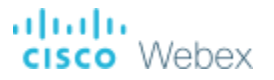